Welcome ~

If you do not have an account already, you can set up an account at https://ce.icep.wisc.edu/

At the top right, you will see **>Create Account**. You will go to VISITOR; New Account. You will use whatever username you like, e-mail, and password (**make sure you remember your username and password as this is how you will login to the system going forward**). Add your account information as follows: name, office/home address, degree/credentials, credit eligibility, specialty boards (if applicable), date of birth, employer name, primary specialty, home/work phone, and relevant affiliation. To complete the process an automated email with a link to create the password will be sent.

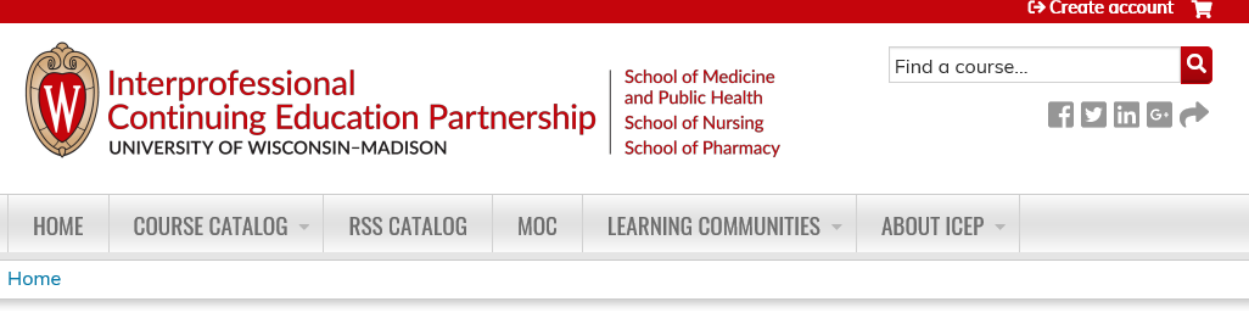

# **LOGIN/CREATE ACCOUNT**

If you have a UW-Madison NetID and password, you may not create an account. Please click the "UW-Madison NetID login" link at the top of the page or contact us at help@icep.wisc.edu for help. Creating multiple accounts may result in the loss of earned credits.

For all UW-Madison faculty, staff, students and affiliates who have a UW-Madison NetID.

I ogin Login with my UW-Madison NetID

UW-MADISON NETID

## VISITOR For anyone who does not have a UW-Madison NetID. Login I already have an account **New Account** Create an account login and password

You may want to check your junk/spam folders to see if the emails that are being generated from the system are being sent there. The "from" email address is do-notreply@icep.wisc.edu.

Go to **COURSE CATALOG >** and pick your conference(s) you wish to attend

**REGISTER TAB >** pick conference fees and breakouts you would like to attend, Eligible Discount (if applicable, meal choices, how did you hear about this event?) – Option: Additional comments.

**ADD TO CART >** (price and cost is the actual cost of the conference, not necessarily your total)

**SHOPPING CART >** You will see the Product listed and your actual price

**COUPON DISCOUNTS >** Coupon Code if there is a reduction // an early bird discount // 1 day vs 2 day option and **APPLY TO ORDER** (to update cart)

\*\* this may not apply to every conference nor every learner

Then **CHECK OUT >**

#### Enter **BILLING INFORMATION >**

(The system asks for this because it may not be your actual address you entered when you created an account with us)

#### **PAYMENT METHOD >**

Credit Card: enter your charge card number, expiration date and 3 digit code on back of card

Check (or money order)

**REVIEW ORDER >** Please proof your order

### **SUBMIT ORDER >**

You will receive an email and a paid invoice thanking you for your order you can use for reimbursement, along with any follow-up instructions you may need.

You can access a copy of your order/receipt anytime by going to My Account > Orders while logged into the system.

Should you have any questions or problems, please contact: help@icep.wisc.edu or call 608-262-7226 (Monday through Friday 7:30 AM – 4:00 PM).

Thank you,

UW–Madison OCPD